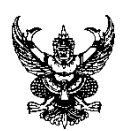

# **บันทึกข้อความ**

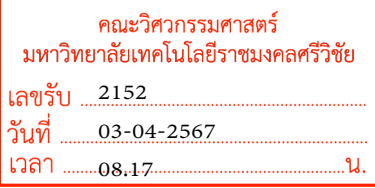

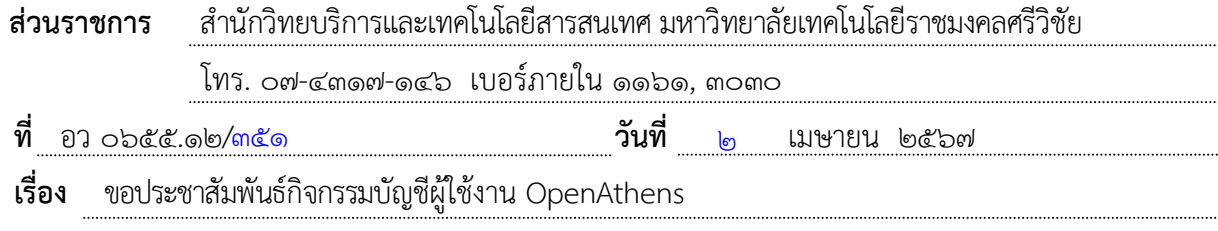

เรียน หัวหน้ำหน่วยงำนในสังกัดมหำวิทยำลัยเทคโนโลยีรำชมงคลศรีวิชัย

ตำมที่ งำนวิทยบริกำรและสำรสนเทศ ได้มีบริกำรระบบกำรยืนยันตัวตนในกำรเข้ำใช้งำน ู ฐานข้อมลออนไลน์ (OpenAthens) เพื่อให้ผู้ใช้สามารถลงชื่อเข้าใช้งานฐานข้อมูลอิเล็กทรอนิกส์ที่มหาวิทยาลัยฯ ้ บอกรับได้ทั้งหมด โดยไม่ต้องทำการ VPN สามารถใช้งานทรัพยากรอิเล็กทรอนิกส์ได้ทั้งภายในและภายนอก เครือข่ำยมหำวิทยำลัย นั้น

ในการนี้ สำนักวิทยบริการและเทคโนโลยีสารสนเทศ จึงขอส่งหนังสือมายังหน่วยงาน ของท่าน เพื่อประชาสัมพันธ์กิจกรรมพิเศษสุดสำหรับช่วงเดือนเมษายนนี้ โดยบัญชีผู้ใช้งาน OpenAthens ที่มีสถิติการใช้งานสูงสุดประจำเดือนเมษายน พ.ศ. ๒๕๖๗ ของฐานข้อมูลและผลิตภัณฑ์จาก EBSCO จะได้รับ รำงวัลจำกบริษัท หำกมีข้อสงสัยประกำรใดสำมำรถติดต่อสอบถำมข้อมูลเพิ่มเติมได้ที่ นำงนงลักษณ์ รักจันทร์ ตำแหน่งเจ้าหน้าที่บริหารงานทั่วไป โทร. ๐๙๔-๖๘๑๖๔๓๗ รายละเอียดดังเอกสารที่แนบมาพร้อม หบังสืออบับนี้

## จึงเรียนมำเพื่อโปรดทรำบ

เรียน คณบดี เพื่อโปรดทราบ สวส. ประชาสัมพันธ์กิจกรรมบัญชี ผู้ใช้งาน OpenAthens จะได้รับรางวัลจาก บริษัท สำหรับผู้ที่มีสถิติการใช้งานสูงสุด<br>ประจำเดือน เม.ย. 67<br>แห็นควรมอบงาน ปชส. แจ้งใช่<br>บุคลากรในสังกัดทราบ<br>4 เม.ย. 67<br>4 เม.ย. 67 ประจำ เดอื น เม.ย. 67 เห็นควรมอบงาน ปชส. แจง้ให้ บุคลากรในสังกัดทราบ 4 เม.ย. 67

Den p

(ผู้ช่วยศำสตรำจำรย์สิทธิโชค อุ่นแก้ว) ผู้อำนวยการสำนักวิทยบริการและเทคโนโลยีสารสนเทศ

04 เม.ย. 67

มอบดงัเสนอ

4 เม.ย. 67

# กิจกรรมพิเศษสุดสำหรับช่วงเดือนเมษายนนี

บัญชี ผู้ใช้งาน 'บุ๊้} OpenAthens ที่มีสถิติการใช้งานสูงสุดประจำเดือนเมษายน ของฐานข้อมูลและผลิตภัณฑ์จาก EBSCO จะได้รับรางวัล

> ึกล่องสุ่ม **Crybaby X Powerpuff Girls** จำนวน 1 กล่อง

(มีโอกาสลุ้น Secret ทุกกล่อง !!)

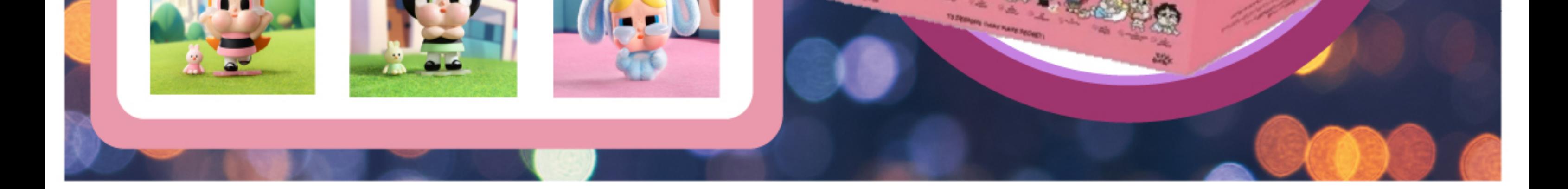

# EBSCO 3, OpenAthens

Easy online access to all the materials in your library collection

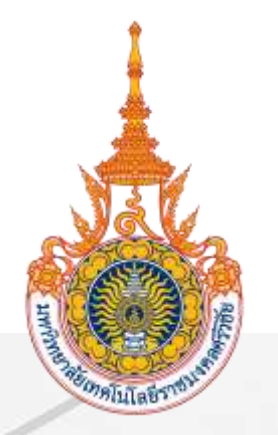

# คู่มือการใช้งาน OpenAthens

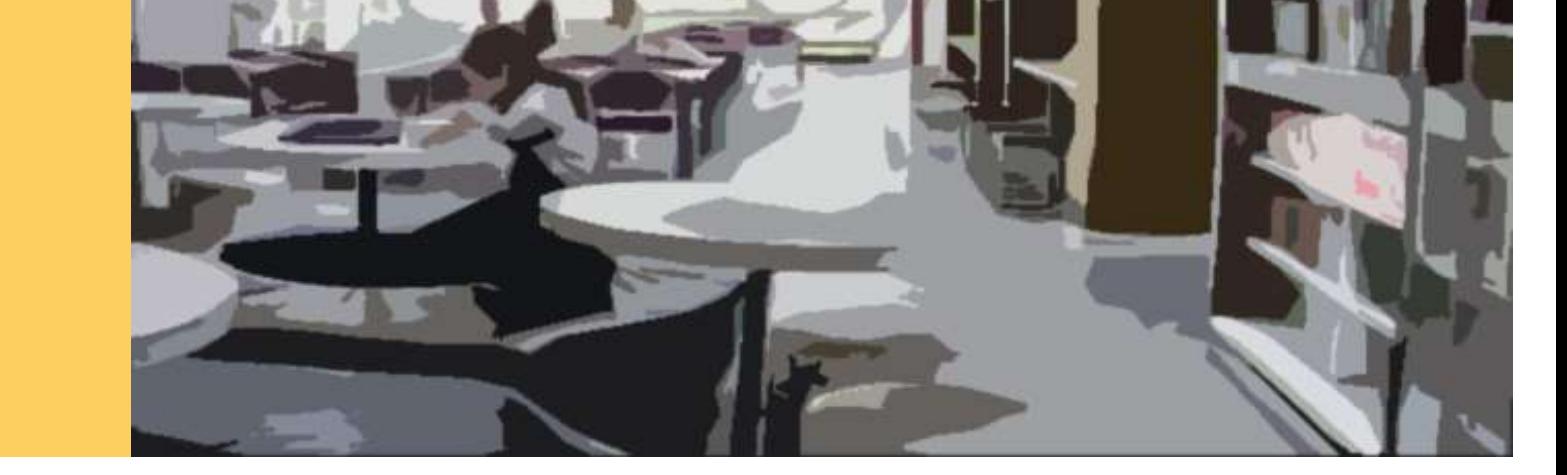

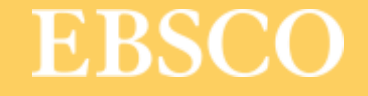

Easy online access to all the materials in your library collection

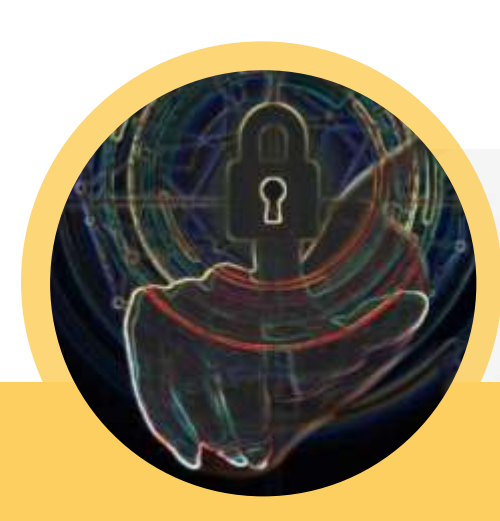

# What is OpenAthens?

เครื่องมืออำนวยความสะดวกกับผู้ใช้ สำหรับยืนยันตัวตนในการใช้ฐานข้อมูล หรือทรัพยากรออนไลน์โดยไม่ต้องผ่านเครือข่ายมหาวิทยาลัย

เพิ่มความสะดวกให้กับผู้ใช้ในการเข้าใช้งานไม่ว่าจะอยู่นอกเครือข่าย ่ ่ ่ ่ หรือในเครือข่ายมหาวิทยาลัย

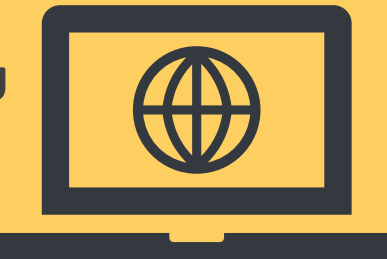

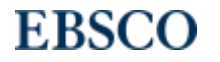

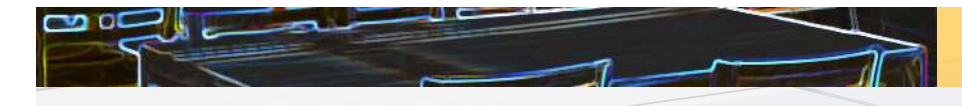

# ตัวอย่างทรัพยากรท ี ส ามารถเข้าใช้งานผ่าน OpenAthens ่<br>|<br>|

ฐานข้อมูลออนไลน์

Academic Search Ultimate

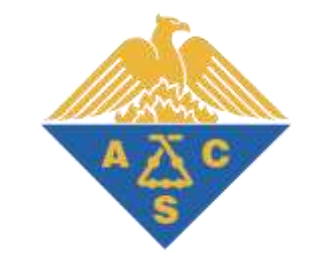

# Engineering Source

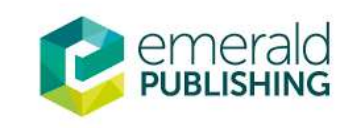

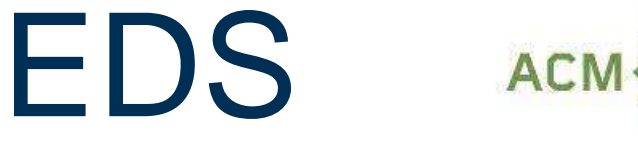

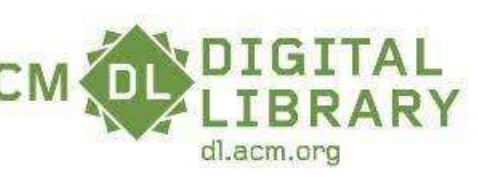

**EBSCO Information Services** 

 $\mathcal{D}$  SpringerLink

**ScienceDirect** 

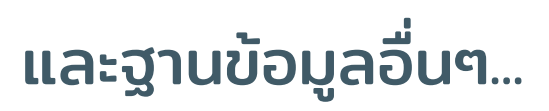

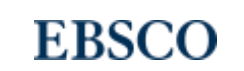

3

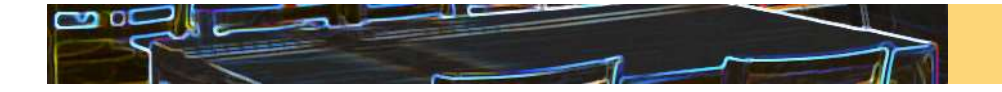

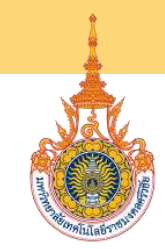

### การ Login หนึ่งครั้งสามารถใช้งานได้นานเท่าไร ่<br>1 ่

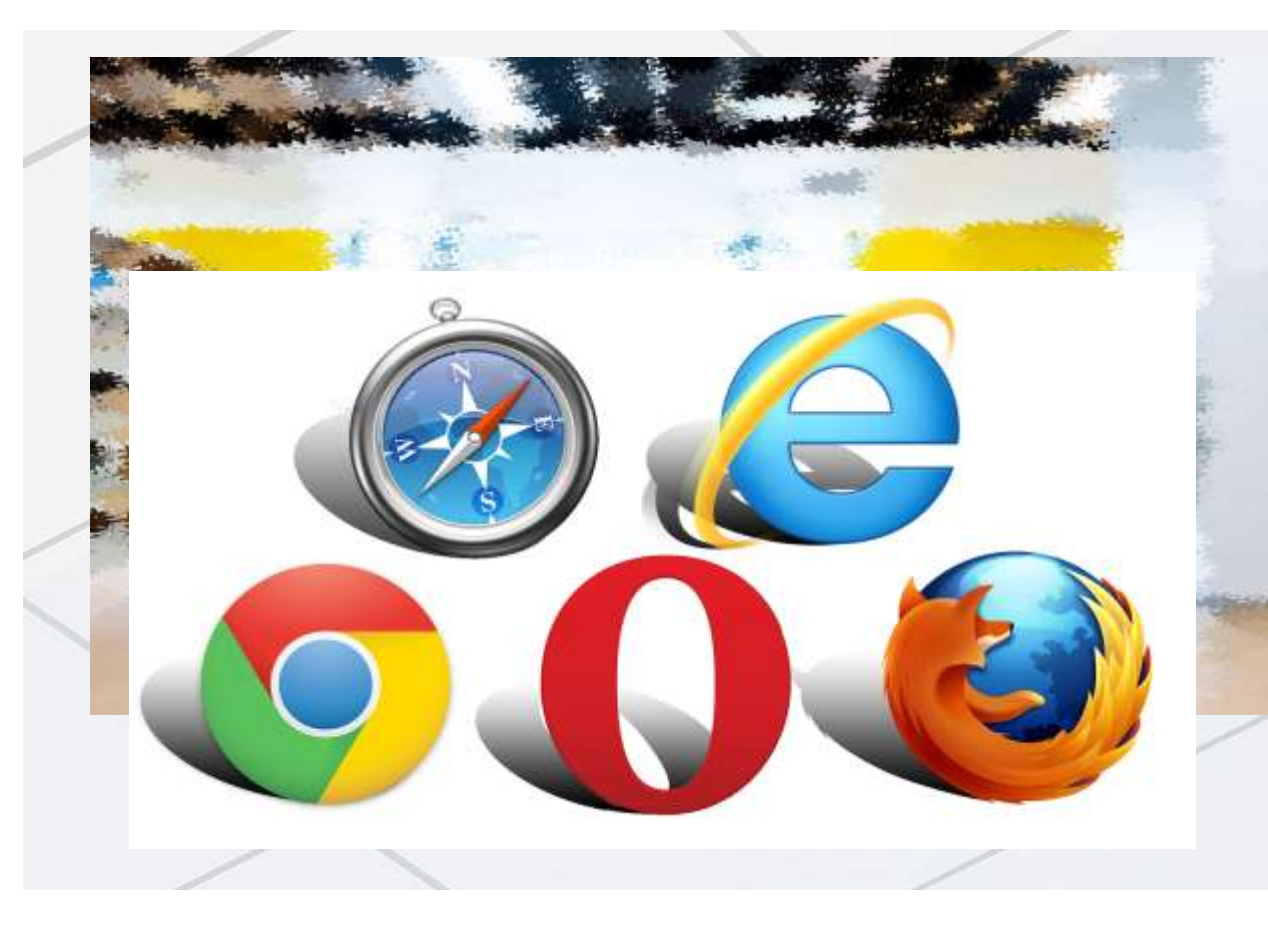

หลังจากการ Login แล้ว OpenAthens session สามารถใช้งานได้นาน 8 ชั**่วโมง** ่ หากไม่ Sign-off

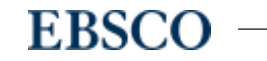

4

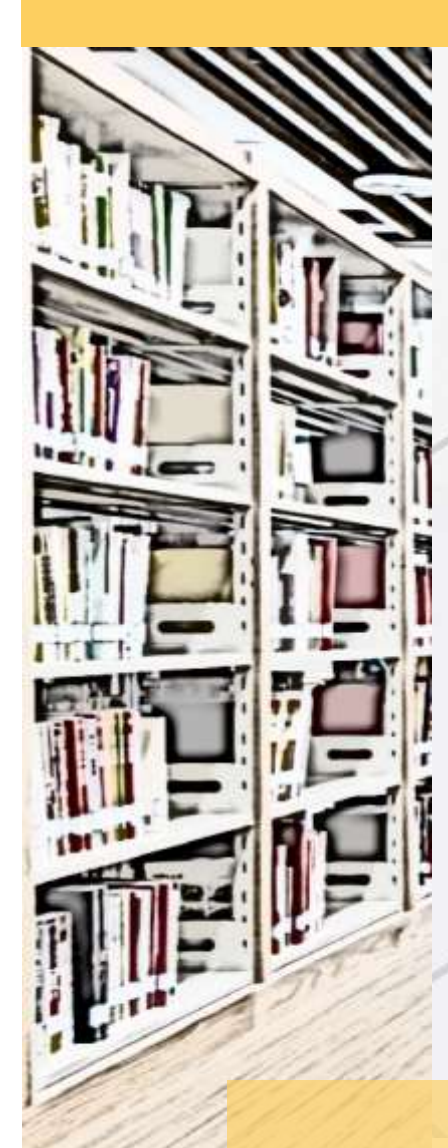

### ตัวอย่างการลงชื่อเพื่อเข้าใช้งาน OpenAthens ่ ่ ่

สามารถลงชื่อเข้าใช้งานได้ 3 วิธี ได้แก่ ่

1. ลงชื่อเข้าใช้ผ่าน EDS for RMUTSV ่

(หน้าเวปไซต์ห้องสมุด https://library.rmutsv.ac.th/main.php )

- 2. ลงชื่อเข้าใช้ผ่านเวปไซต์ <u>https://my.openathens.net/my</u> ่
- 3. ลงชื่อเข้าใช้ผ่านเวปไซต์ของสำนักพิมพ์ ่

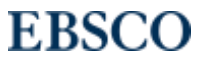

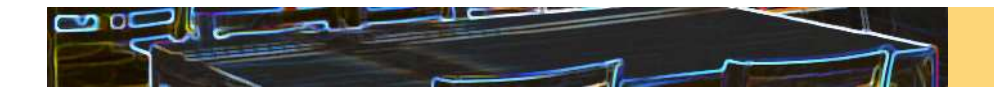

### 1. ลงช ื อ เข ้ าใช ้ ผ าน SINGLE SEARCH (EDS) for RMUTSV ่<br>|<br>| ่

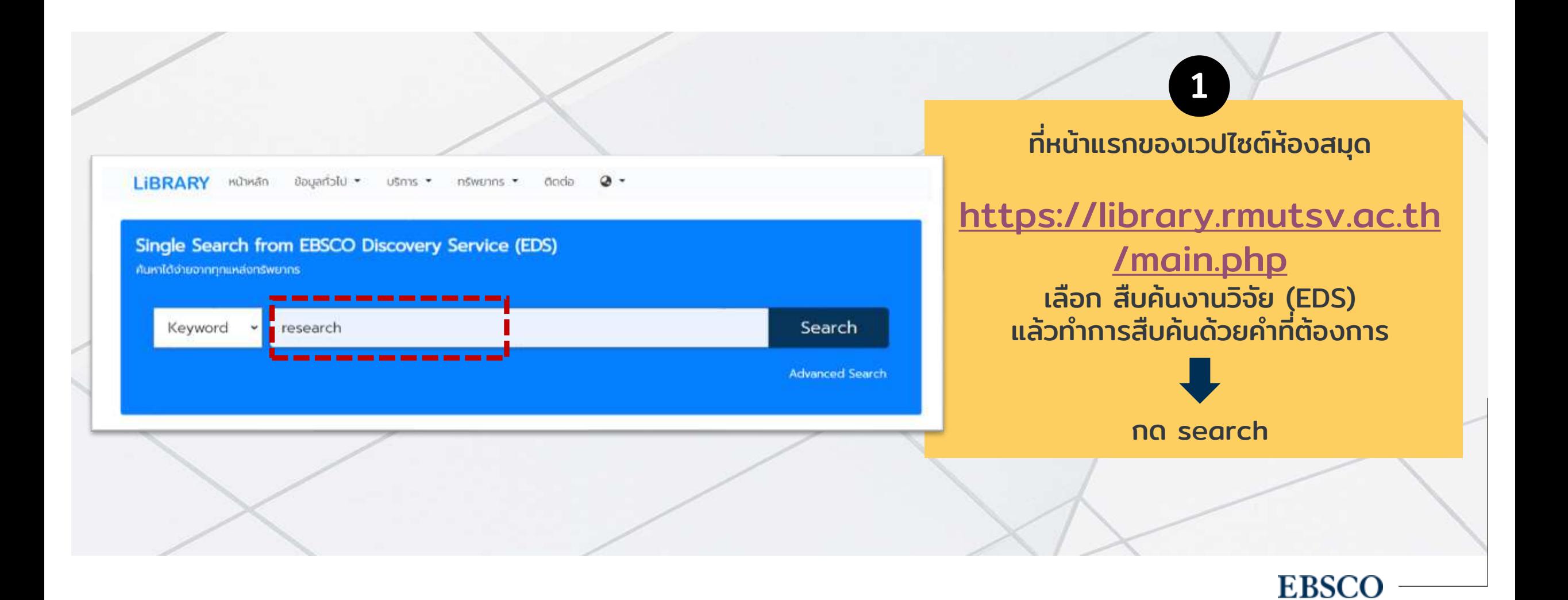

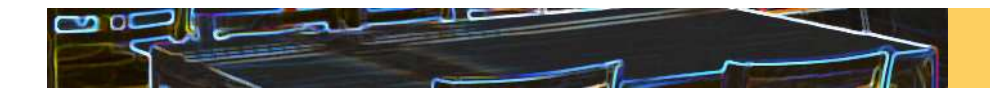

### 1. ลงช ื อ เข ้ าใช ้ ผ าน SINGLE SEARCH (EDS) for RMUTSV **الخال** ่

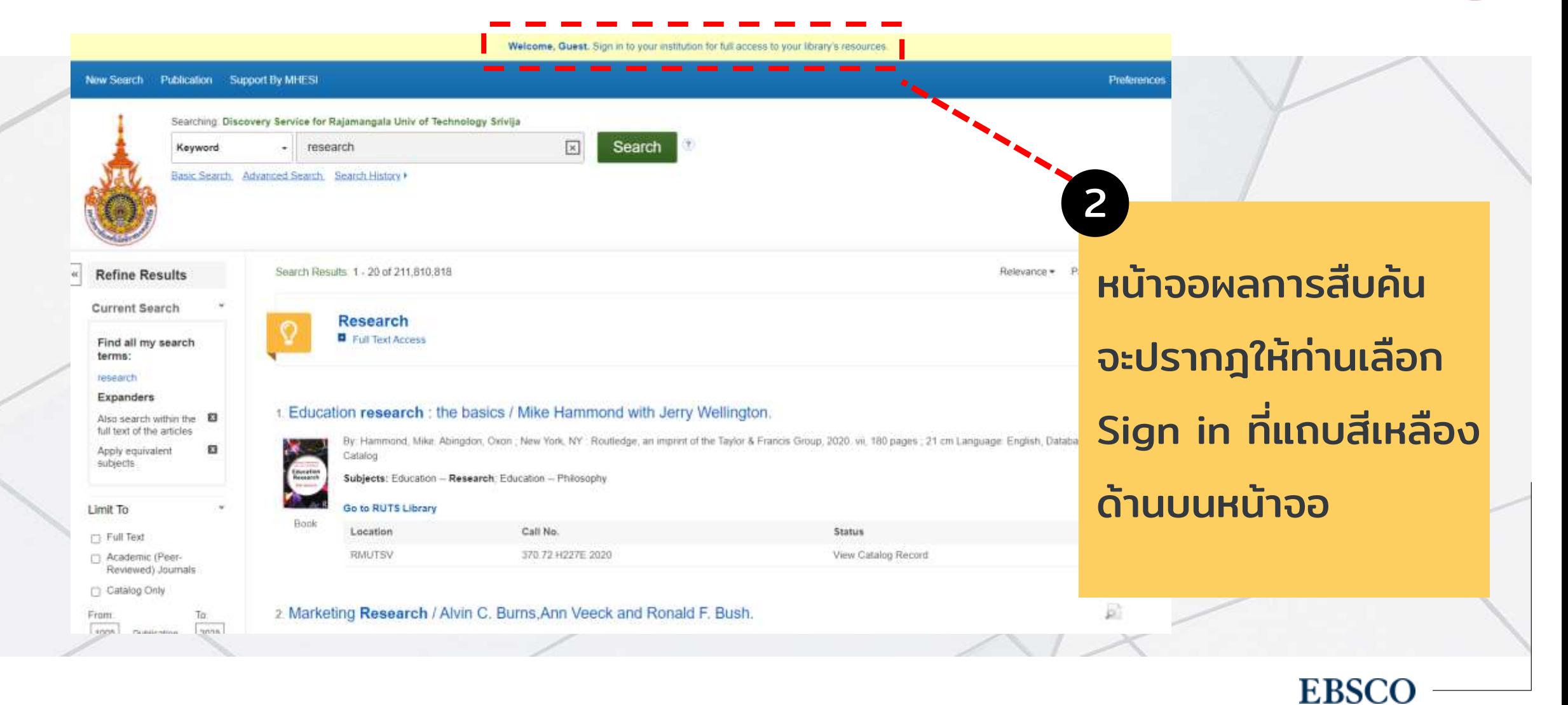

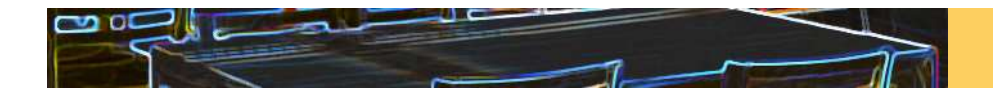

### 1. ลงช ื อ เข ้ าใช ้ ผ าน SINGLE SEARCH (EDS) for RMUTSV่ ่

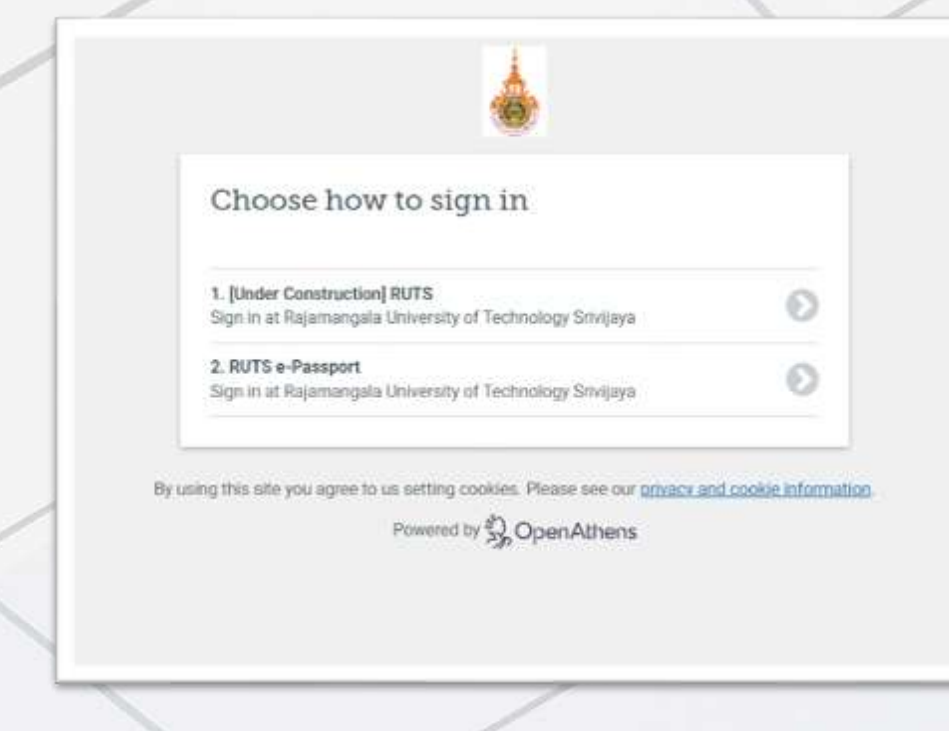

# **3 ล**งชื่อเข้าใช้โดยใช้อีเมล์ของสถาบัน

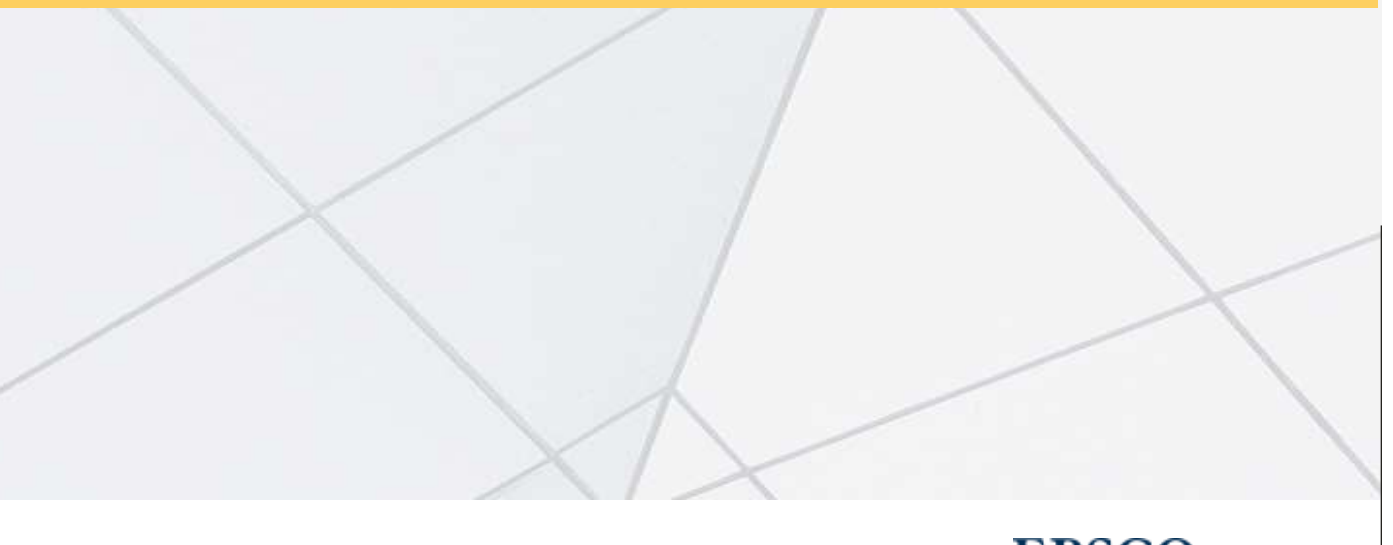

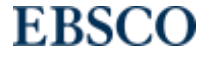

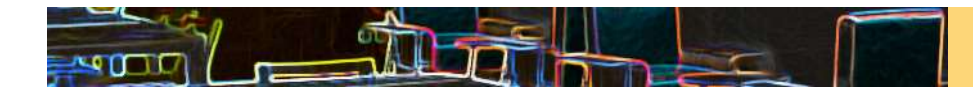

## 2. ลงชื่อเข้าใช้ผ่านเวปไซต์ https://my.openathens.net/my ่ ่

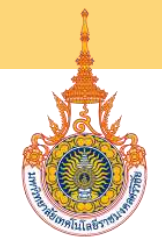

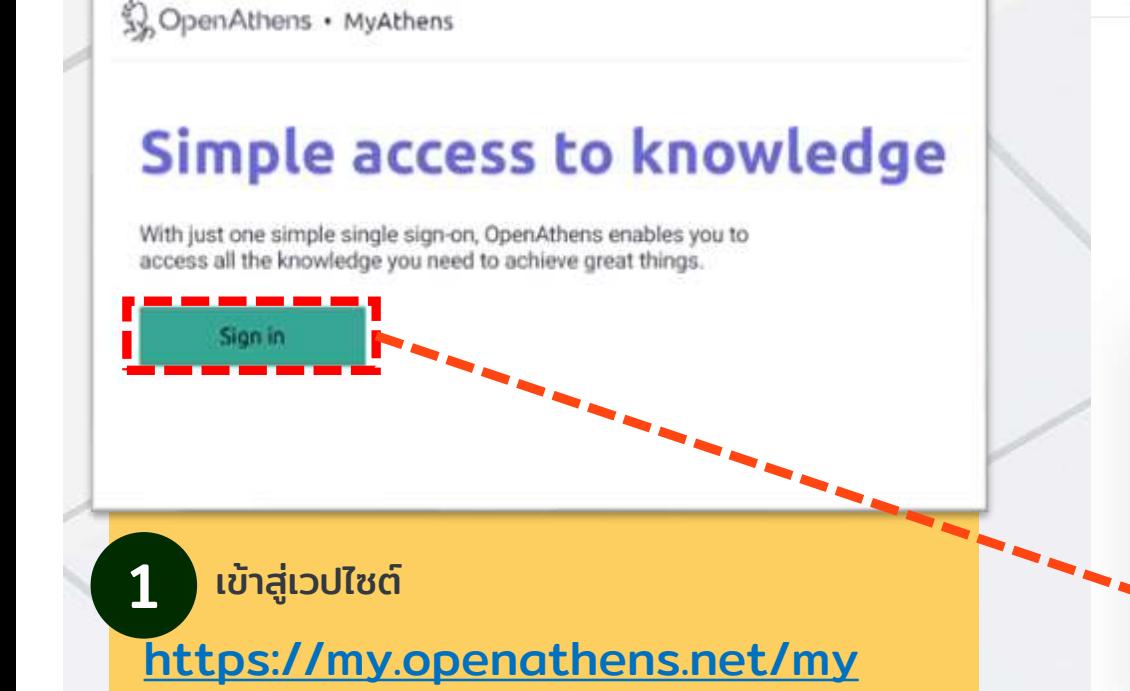

แล้วเลือกเมนู Sign in

# Sign in

DpenAthens · MyAthens

With just one simple single sign-on, MyAthens enables you to access all the knowledge you need to achieve great things.

**Find your institution** Your university, company, or library. **RMUTSV** Rajamangala University of **Technology Srivijaya** 

# พิมพ์RMUTSV ที่ Find

# your institution

2

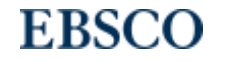

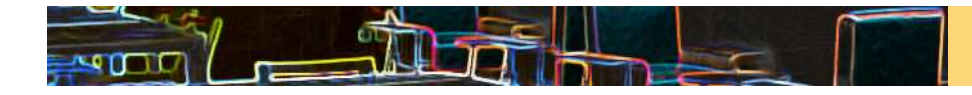

### 2. ลงชื่อเข้าใช้ผ่านเวปไซต์ https://my.openathens.net/my ่ ่

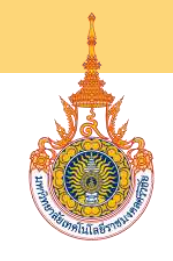

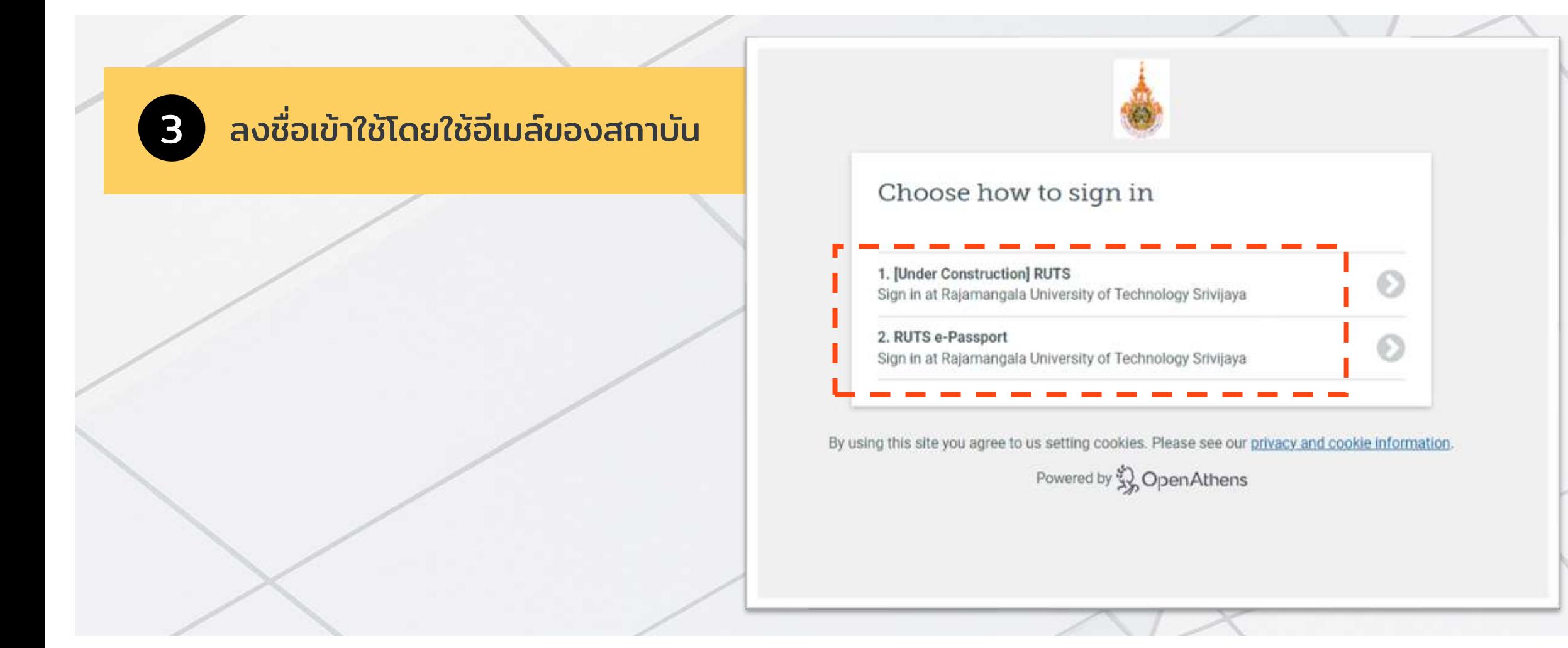

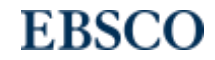

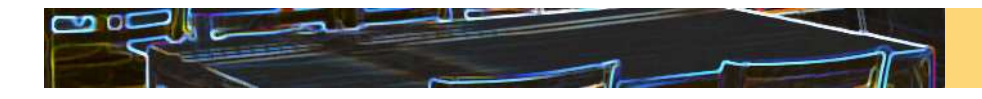

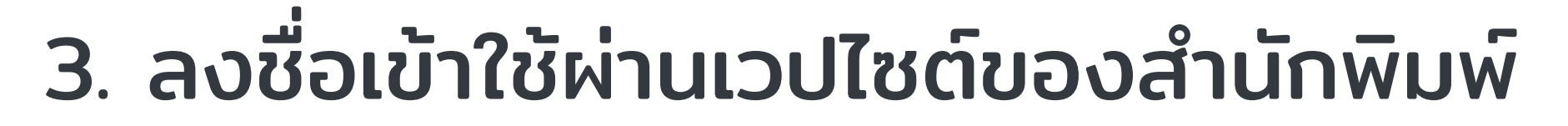

ตัวอย่าง: EMERALD (https://www.emerald.com/insight/ )

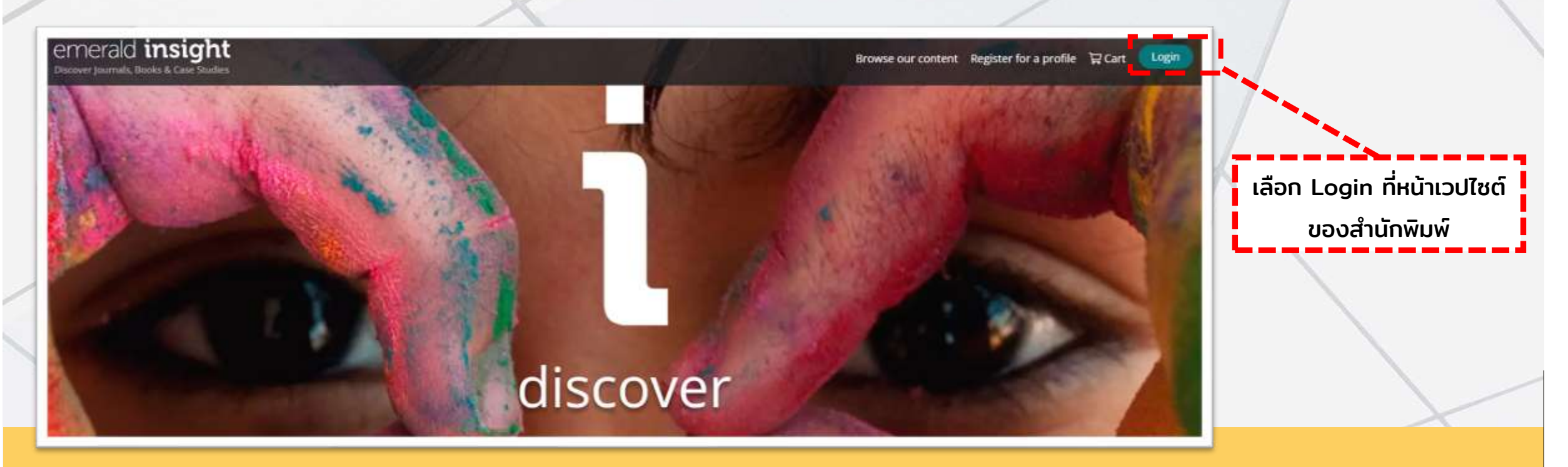

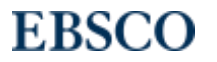

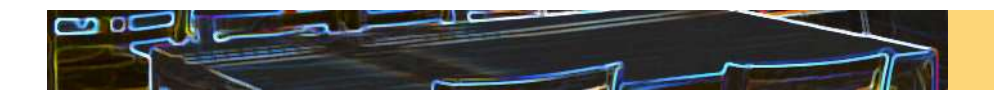

## 3. ลงชื่อเข้าใช้ผ่านเวปไซต์ของสำนักพิมพ์ **:** ่

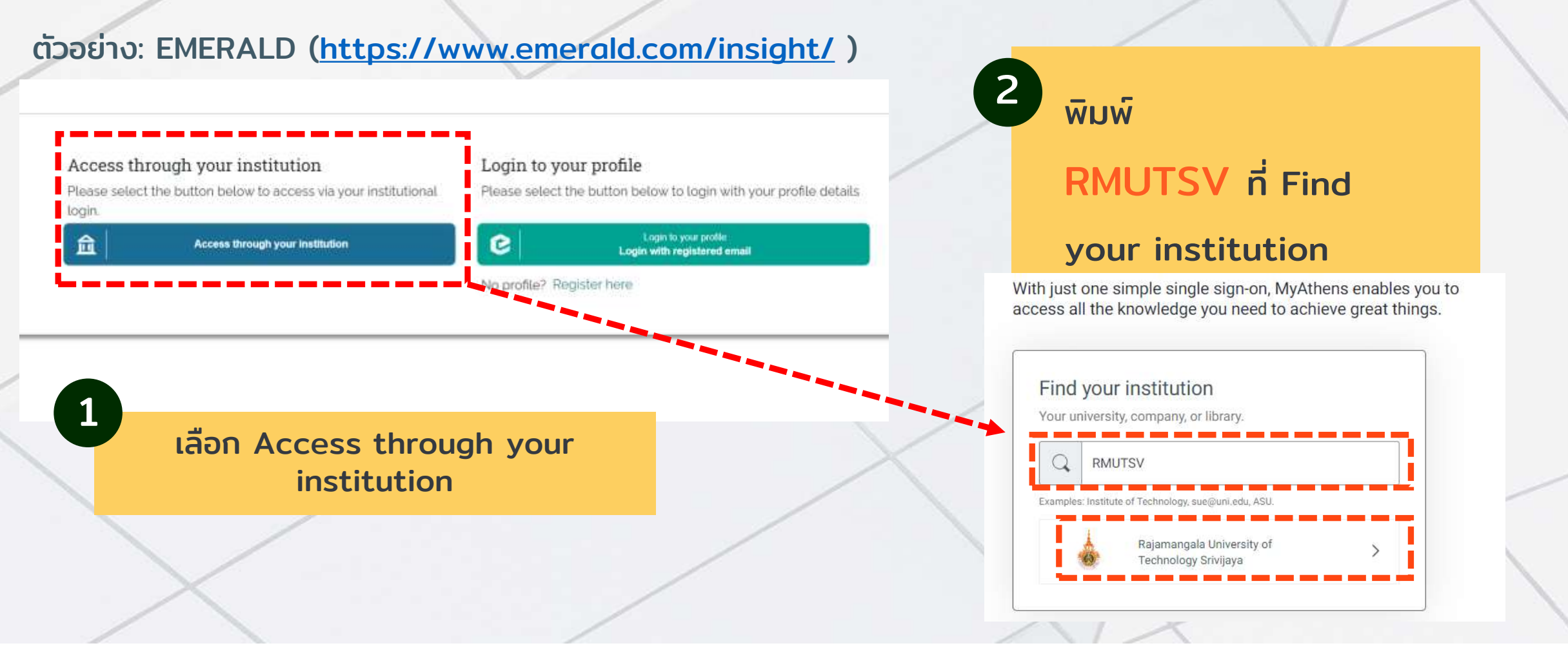

# **EBSCO**

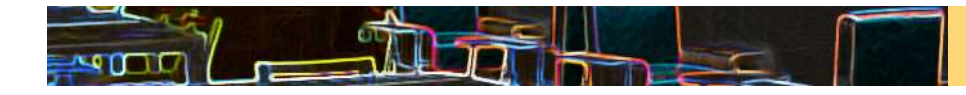

## 3. ลงชื่อเข้าใช้ผ่านเวปไซต์ของสำนักพิมพ์ **الخال** ่

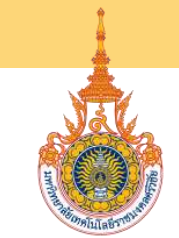

ตัวอย่าง: EMERALD (https://www.emerald.com/insight/ )

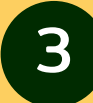

# 3 ลงชื่อเข้าใช้โดยใช้อีเมล์ของสถาบัน

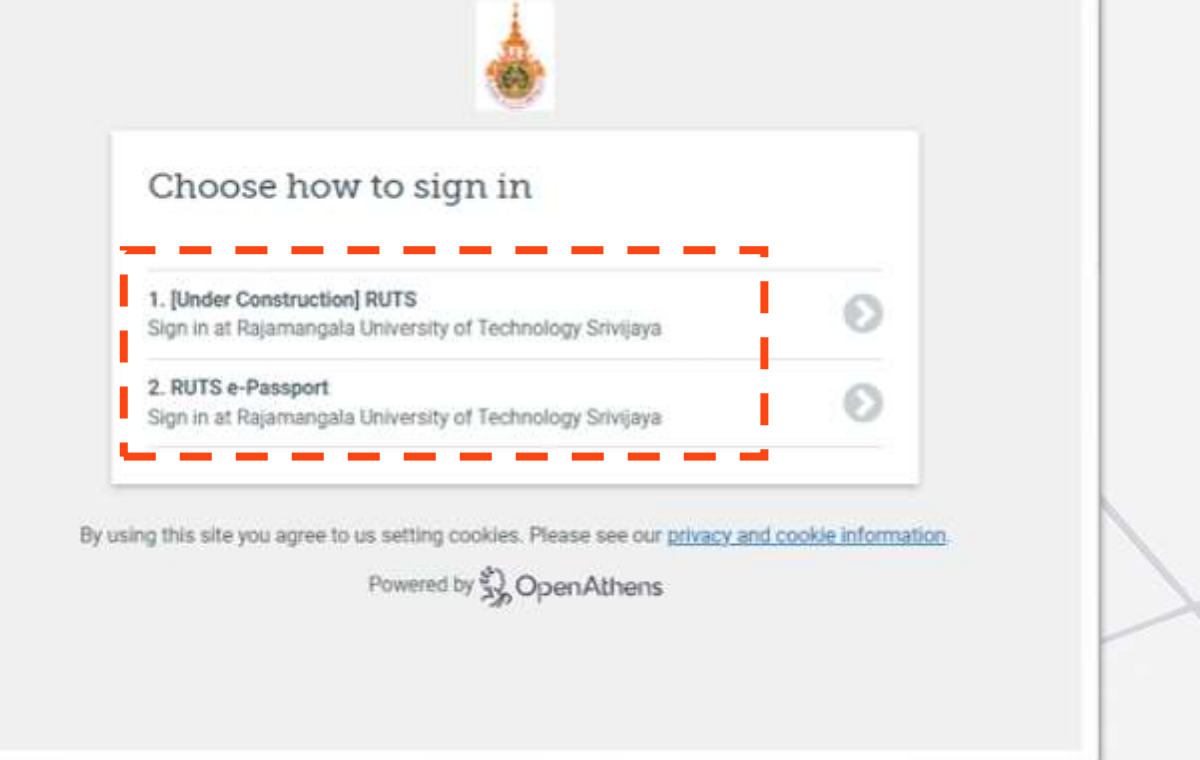

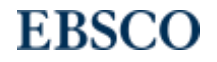